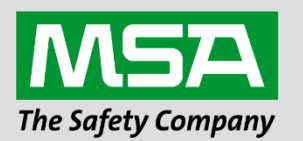

fieldserver

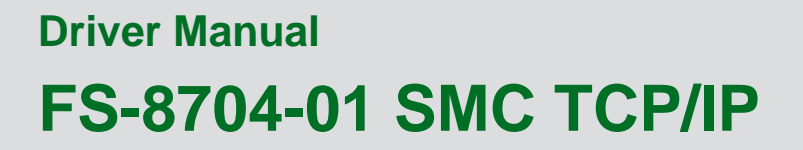

 **APPLICABILITY & EFFECTIVITY**

Effective for all systems manufactured after June 2023.

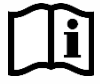

Driver Revision: 1.01 Document Revision: 3.B

 *MSAsafety.com*

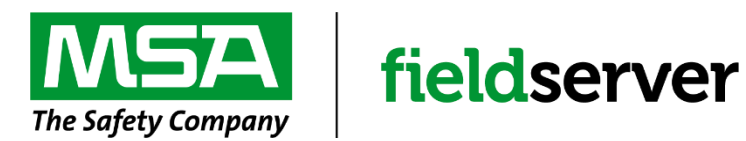

MSA Safety 1000 Cranberry Woods Drive Cranberry Township, PA 16066 USA Website: [www.MSAsafety.com](http://www.msasafety.com/)

U.S. Support Information: +1 408 964-4443 +1 800 727-4377 Email: [smc-support@msasafety.com](mailto:smc-support@msasafety.com)

EMEA Support Information: +31 33 808 0590 Email: [smc-support.emea@msasafety.com](mailto:smc-support.emea@msasafety.com)

# **Contents**

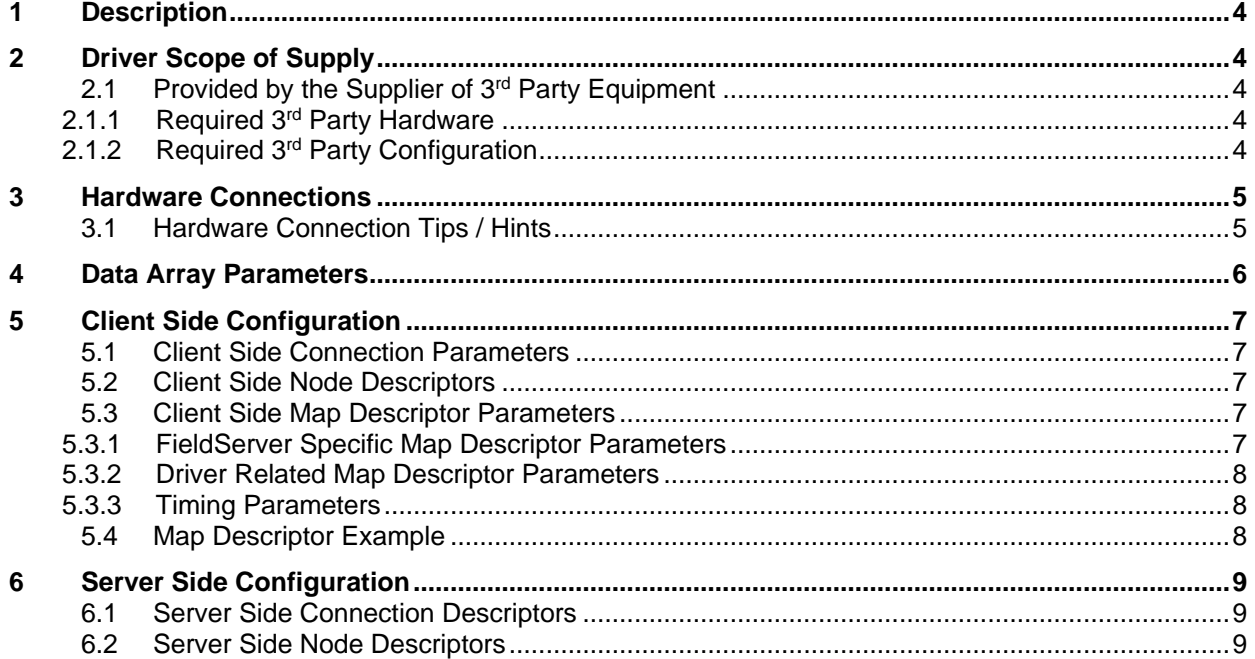

# <span id="page-3-0"></span>**1 Description**

The SCM TCP/IP driver allows the FieldServer to transfer data to and from other FieldServers over Ethernet using SMC TCP/IP protocol. The FieldServer can emulate either a Server of Client.

The SMC TCP/IP driver can be used for inter-bridge (FieldServer to FieldServer) communications to perform tasks like mirroring data arrays between FieldServers.

#### **Max Nodes Supported**

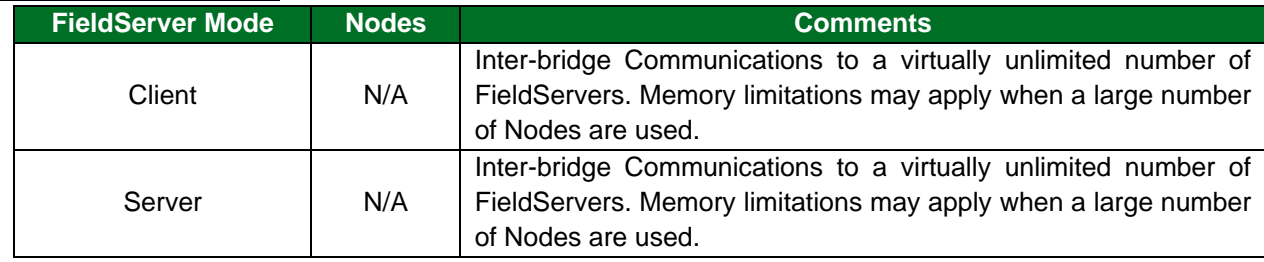

### <span id="page-3-1"></span>**2 Driver Scope of Supply**

# <span id="page-3-2"></span>**2.1 Provided by the Supplier of 3rd Party Equipment**

### <span id="page-3-3"></span>2.1.1 Required 3<sup>rd</sup> Party Hardware

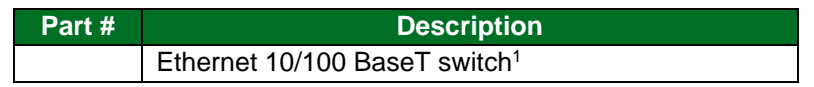

# <span id="page-3-4"></span>2.1.2 Required 3rd Party Configuration

Ethernet network.

<sup>1</sup> Not all FieldServer models support 100BaseT. Consult the appropriate instruction manual for details of the Ethernet speed supported by specific hardware.

# <span id="page-4-0"></span>**3 Hardware Connections**

The FieldServer is connected to the Ethernet network as shown in the connection drawing.

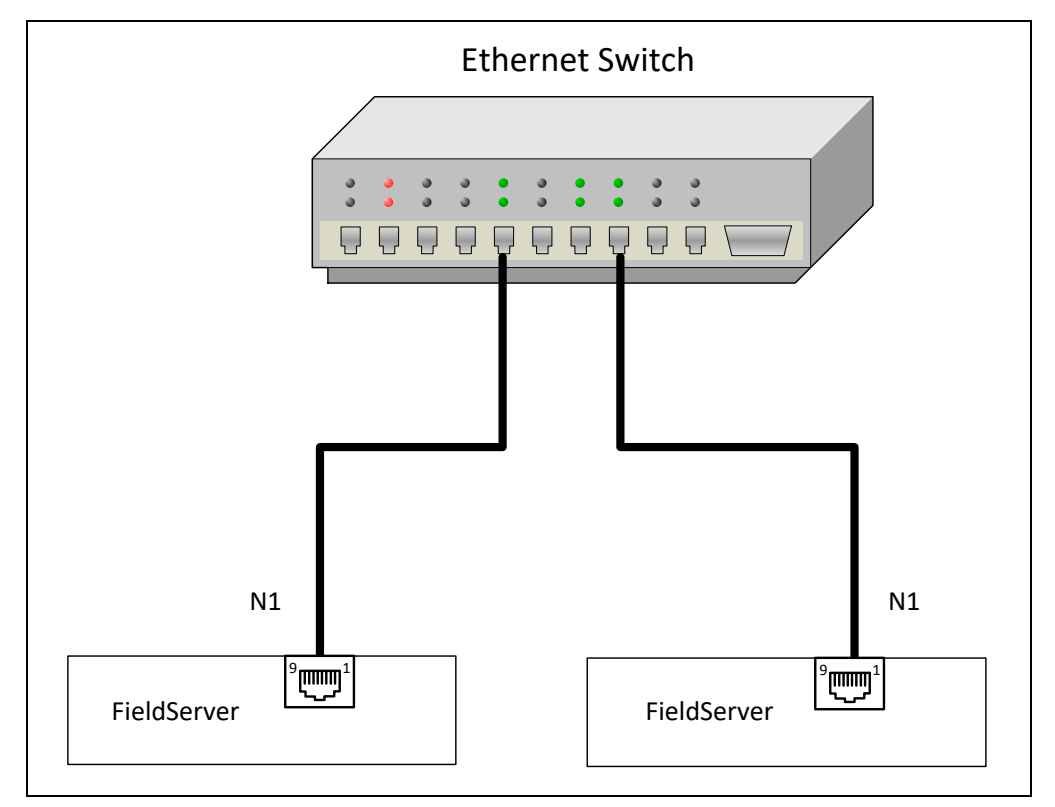

### <span id="page-4-1"></span>**3.1 Hardware Connection Tips / Hints**

- Use the appropriate category Ethernet cable (i.e. at least Cat-5 for a 100Mb/s connection).
- The driver uses logical port 1024 for communication.

# <span id="page-5-0"></span>**4 Data Array Parameters**

Data Arrays are "protocol neutral" data buffers for storage of data to be passed between protocols. It is necessary to declare the data format of each of the Data Arrays to facilitate correct storage of the relevant data.

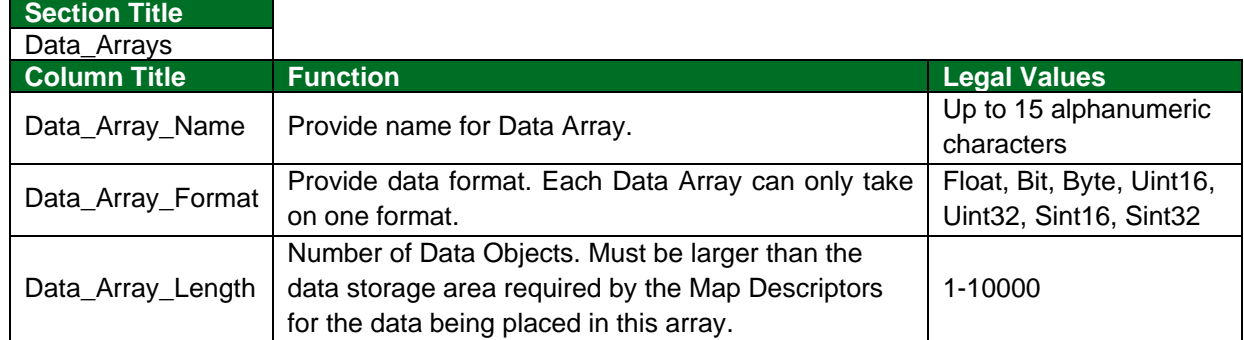

### **Example**

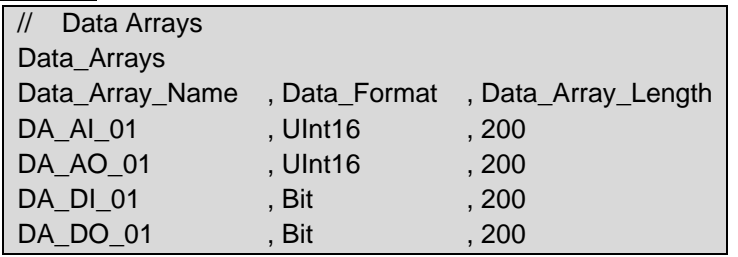

# <span id="page-6-0"></span>**5 Client Side Configuration**

For detailed information on FieldServer configuration, refer to the FieldServer Configuration Manual. The information that follows describes how to expand upon the factory defaults provided in the configuration files included with the FieldServer (see ".csv" sample files provided with the FieldServer).

This section documents and describes the parameters necessary for configuring the FieldServer to communicate with a SMC TCP/IP Server.

**NOTE: In the tables below, \* indicates an optional parameter, with the bold legal value as default.**

### <span id="page-6-1"></span>**5.1 Client Side Connection Parameters**

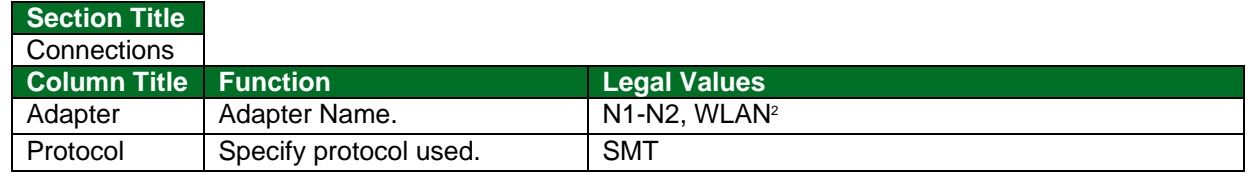

**Example**

<span id="page-6-5"></span>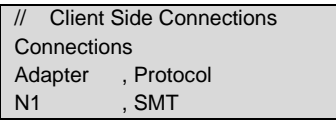

### <span id="page-6-2"></span>**5.2 Client Side Node Descriptors**

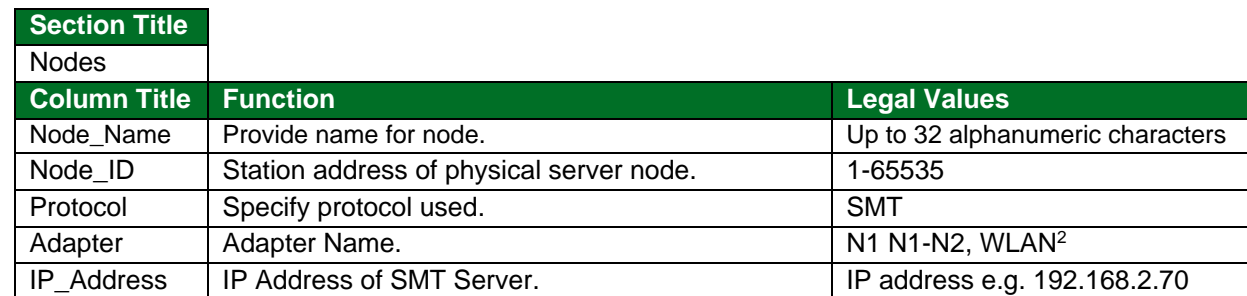

**Example**

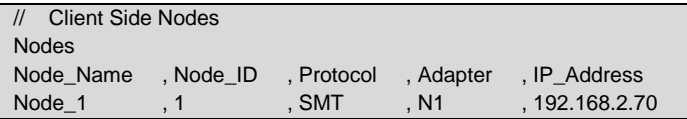

### <span id="page-6-3"></span>**5.3 Client Side Map Descriptor Parameters**

#### <span id="page-6-4"></span>5.3.1 FieldServer Specific Map Descriptor Parameters

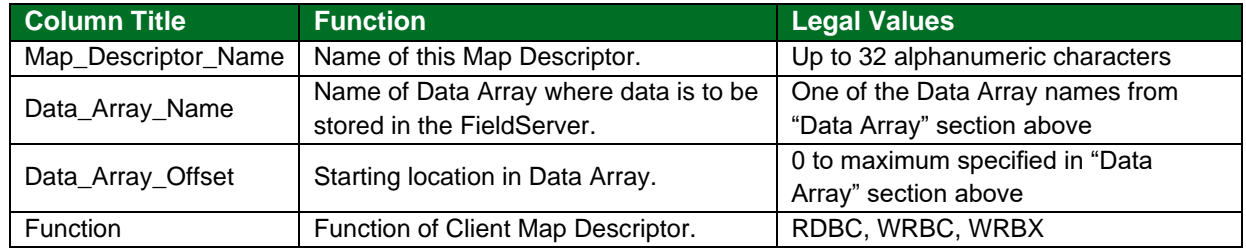

<sup>2</sup> Not all ports shown are necessarily supported by the hardware. Consult the appropriate Instruction manual for details of the ports available on specific hardware.

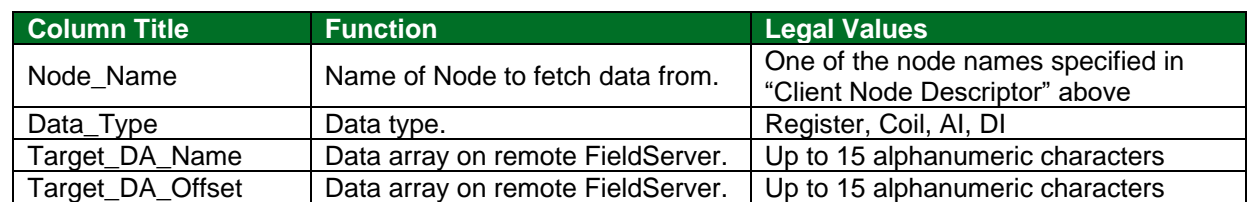

### <span id="page-7-0"></span>5.3.2 Driver Related Map Descriptor Parameters

### <span id="page-7-1"></span>5.3.3 Timing Parameters

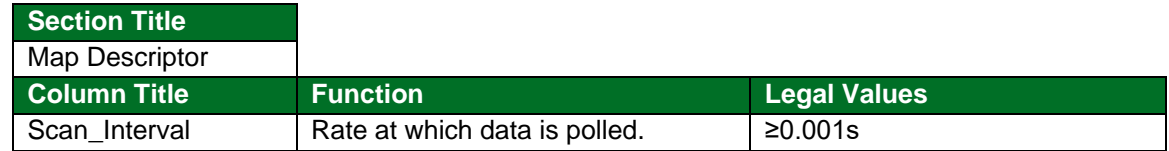

### <span id="page-7-2"></span>**5.4 Map Descriptor Example**

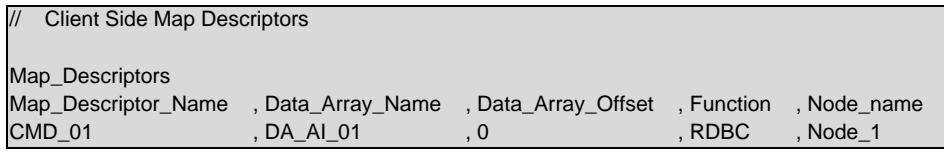

, Data\_Type , Target\_DA\_Name , Target\_DA\_Offset , Length , Register , Reg\_Values , 0 , 0 , 100

#### **In the above example:**

• Target\_DA\_Name – The name of the Data Array in the remote FieldServer from which data is to be read.

# <span id="page-8-0"></span>**6 Server Side Configuration**

For detailed information on FieldServer configuration, refer to the FieldServer Configuration Manual. The information that follows describes how to expand upon the factory defaults provided in the configuration files included with the FieldServer (see ".csv" sample files provided with the FieldServer).

This section documents and describes the parameters necessary for configuring the FieldServer to communicate with a SMC TCP/IP Client.

The configuration file tells the FieldServer about its interfaces, and the routing of data required. In order to enable the FieldServer for SMC TCP/IP communications, the driver independent FieldServer buffers need to be declared in the "Data Arrays" section, the FieldServer virtual node(s) needs to be declared in the "Server Side Nodes" section, and the data to be provided to the clients needs to be mapped in the "Server Side Map Descriptors" section. Details on how to do this can be found below.

**NOTE: In the tables below, \* indicates an optional parameter and a bold legal value is default.**

### <span id="page-8-1"></span>**6.1 Server Side Connection Descriptors**

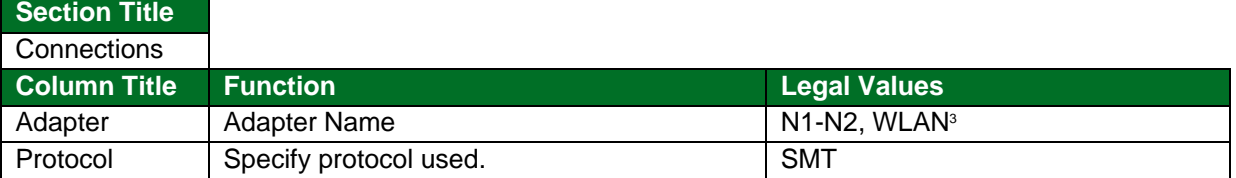

**Example**

**Section Title**

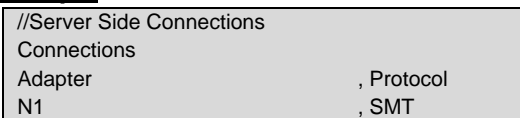

### <span id="page-8-2"></span>**6.2 Server Side Node Descriptors**

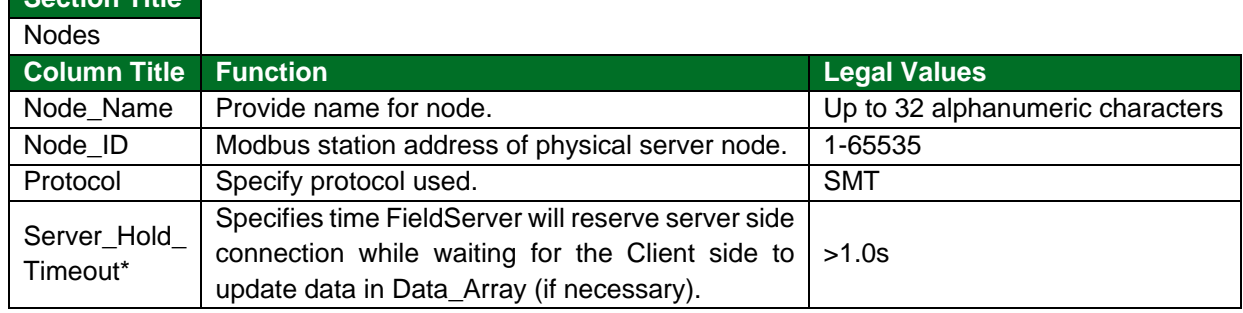

#### **Example**

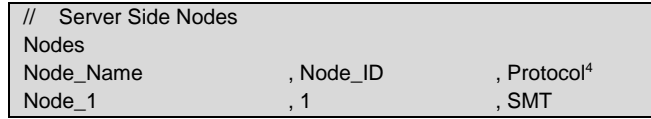

#### **NOTE: There are no Server map descriptors for this driver since the targets are Data Arrays. Make sure the target Data Arrays exist on the target FieldServer.**

 $3$  Not all ports shown are necessarily supported by the hardware. Consult the appropriate Instruction manual for details of the ports available on specific hardware.

<sup>4</sup> No connection information is necessary on Server side.